## 小樽市子ども・子育て支援アンケート調査 回答の手引き

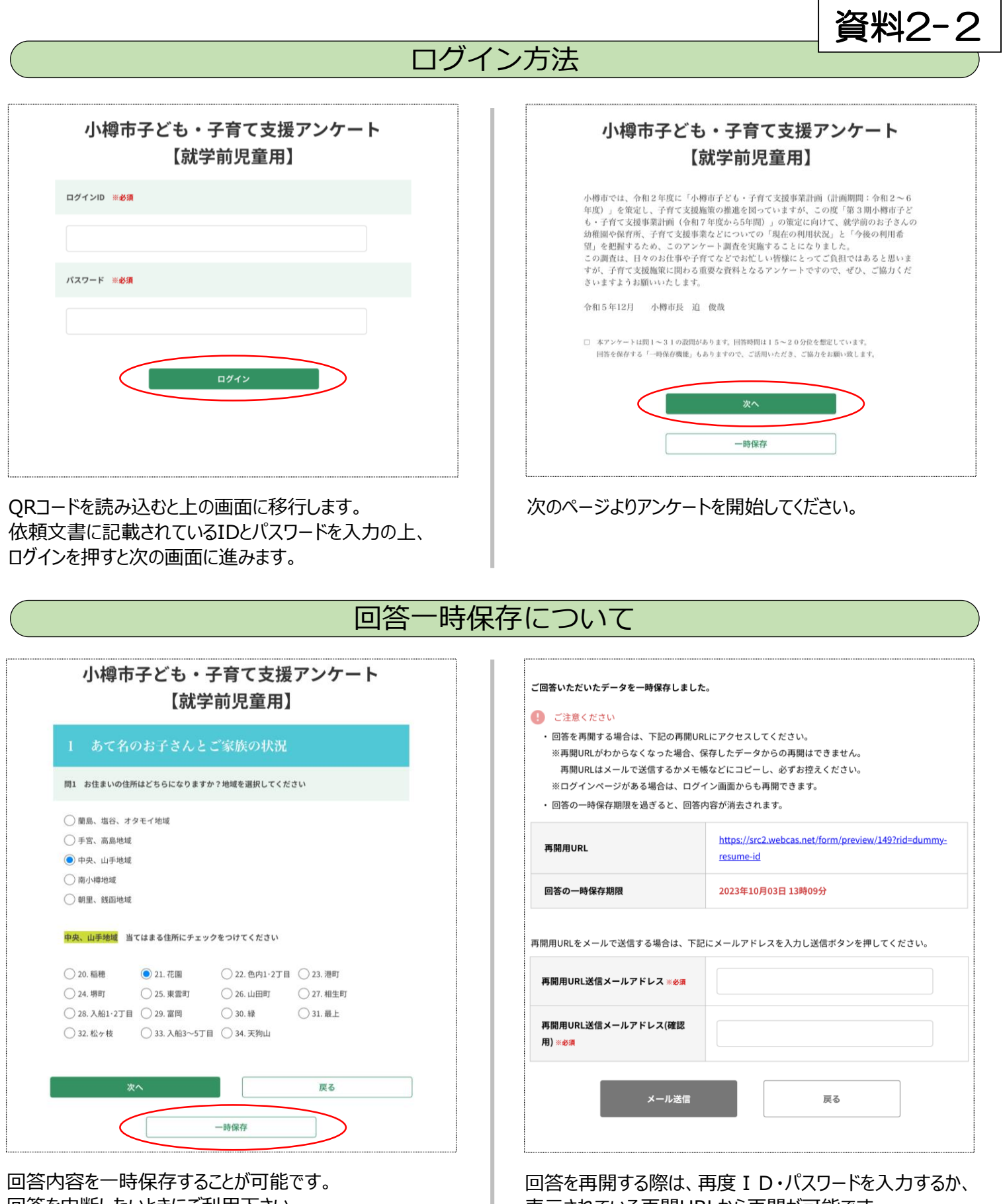

回答を中断したいときにご利用下さい。 各ページ下の「一時保存」を押すと右の画面に移行します。

表示されている再開URLから再開が可能です。 メールにてURLを送信しておくことも可能です。

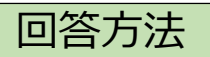

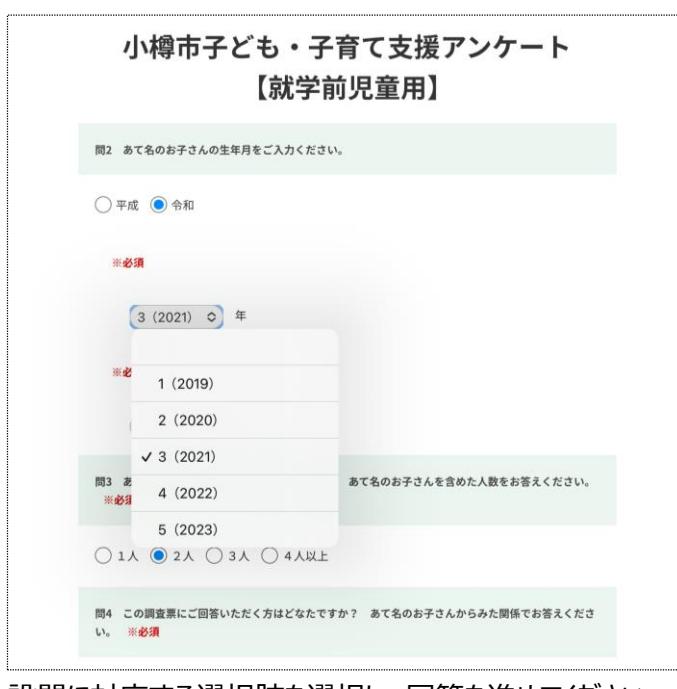

設問に対応する選択肢を選択し、回答を進めてください。 プルダウン方式の設問は回答欄をタップ (クリック) すると 選択肢が出ますので、該当する回答を選択してください。

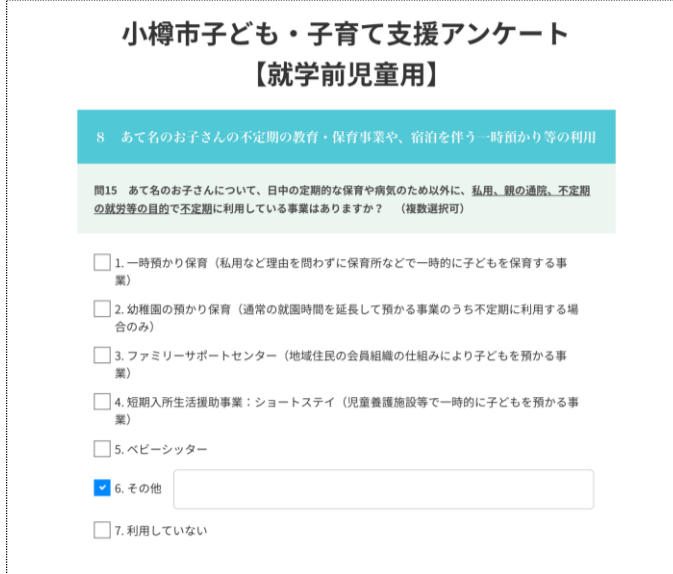

その他欄にチェックを付けた際など、自由記述欄が ある場合には、内容を直接記載してください。

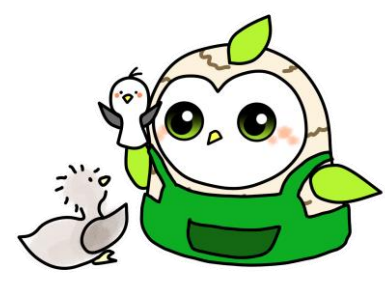

小樽市公式LINE案内人レッタくん

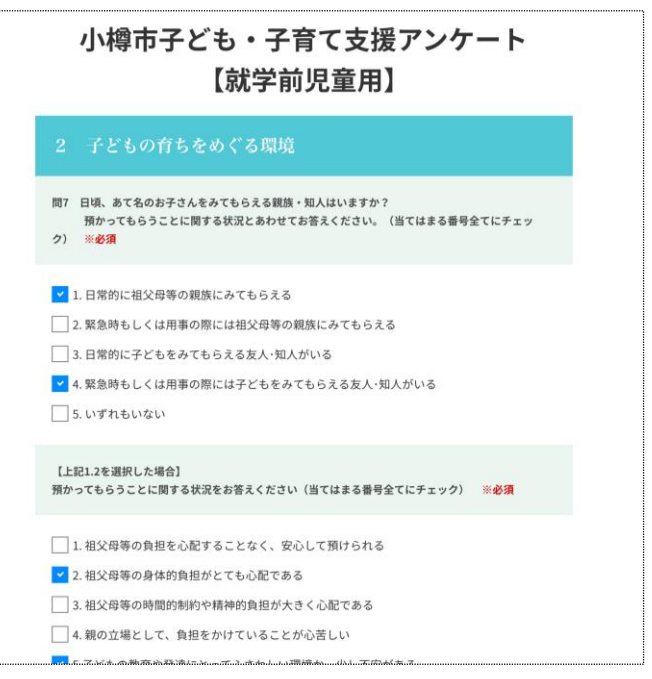

(当てはまる番号全てにチェック)と記載のある設問は 当てはまるものすべてにチェックを付けてください。

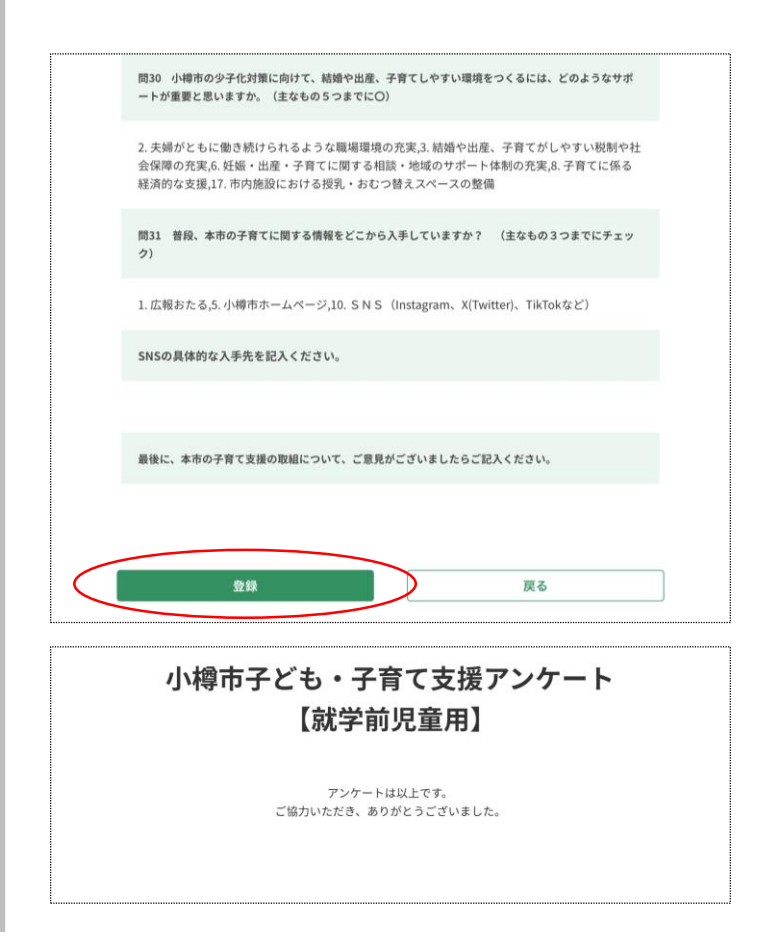

問31の回答後、最後に全ての設問と回答内容が表示 されます。

画面下の「登録」を押すとアンケートの回答が完了します。 ご協力ありがとうございました。